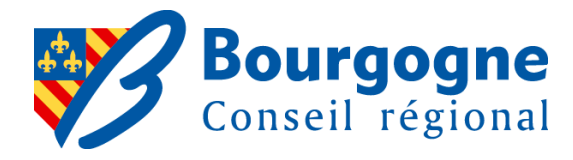

# **MOBIGO COVOITURAGE**

# **TEST SUR L'A 38** ET LA VALLEE DE L'OUCHE

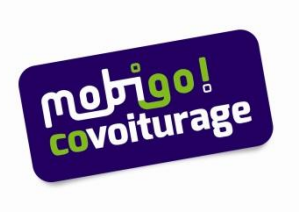

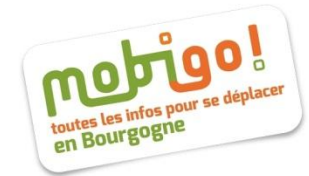

## **En milieu rural,**

**Mettre en place le covoiturage est un peu difficile**

## **MAIS CE N'EST PAS SI COMPLIQUE**

Solitaires ? aucune chance Solidaires: on multiplie les opportunités

**COMMENT ?** En s'inscrivant tous ensemble, en avril prochain

**ET POURQUOI PAS TOUT DE SUITE ?** Pour déclencher les opportunités **Ensemble, il faut d'abord bien se préparer …**

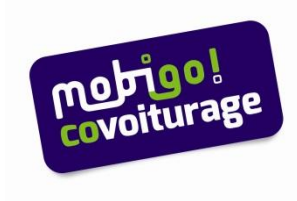

## … **Avec une démarche en trois temps**

## **1. fin 2013 il faut identifier**

- dans chaque commune ceux qui se déplacent en voiture
- dans chaque canton repérer les familiers du WEB

#### **2. au premier trimestre 2014**,

 les familiers du web expliquent MOBIGO à leur entourage et proposent les inscriptions

#### **3. et en avril 2014**

 **ENSEMBLE** tous les intéressés décrivent leur parcours et indiquent leurs horaires. Les opportunités sont alors multipliées et la suite devient simple comme bonjour !

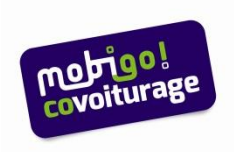

## **Mobigo covoiturage c'est**

 Un service accessible depuis internet sur le site d'information sur les transports Mobigo!

→ **[www.mobigo-bourgogne.com](http://www.mobigo-bourgogne.com/)**

- **et depuis les Smartphones: Android et I-phone**
- **Gratuit pour tous**
- $\triangleright$  Plus de 3000 inscrits
- **Un site dédié au covoiturage en Bourgogne: déplacements domicile-travail ou gares SNCF**
- **(y compris le temps partiel et les horaires particuliers)**
- **domicile-études, déplacements liés aux loisirs,** …

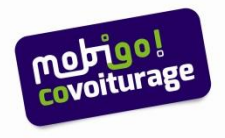

## **Pour vous inscrire**

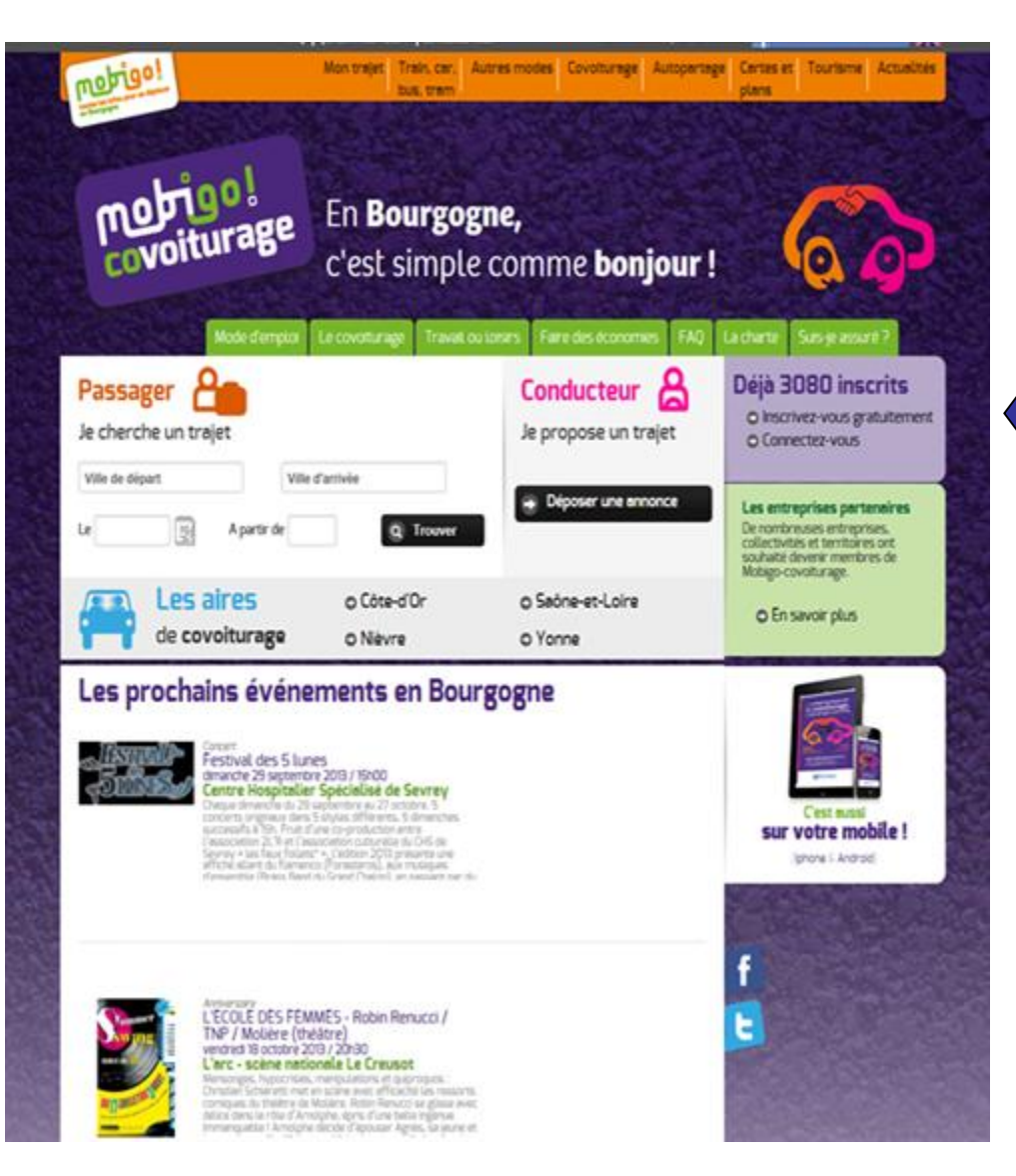

Cliquez sur Mobigo covoiturage Inscrivez-vous gratuitement

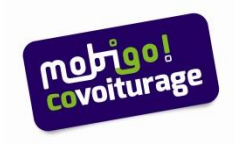

# **Pour vous inscrire**

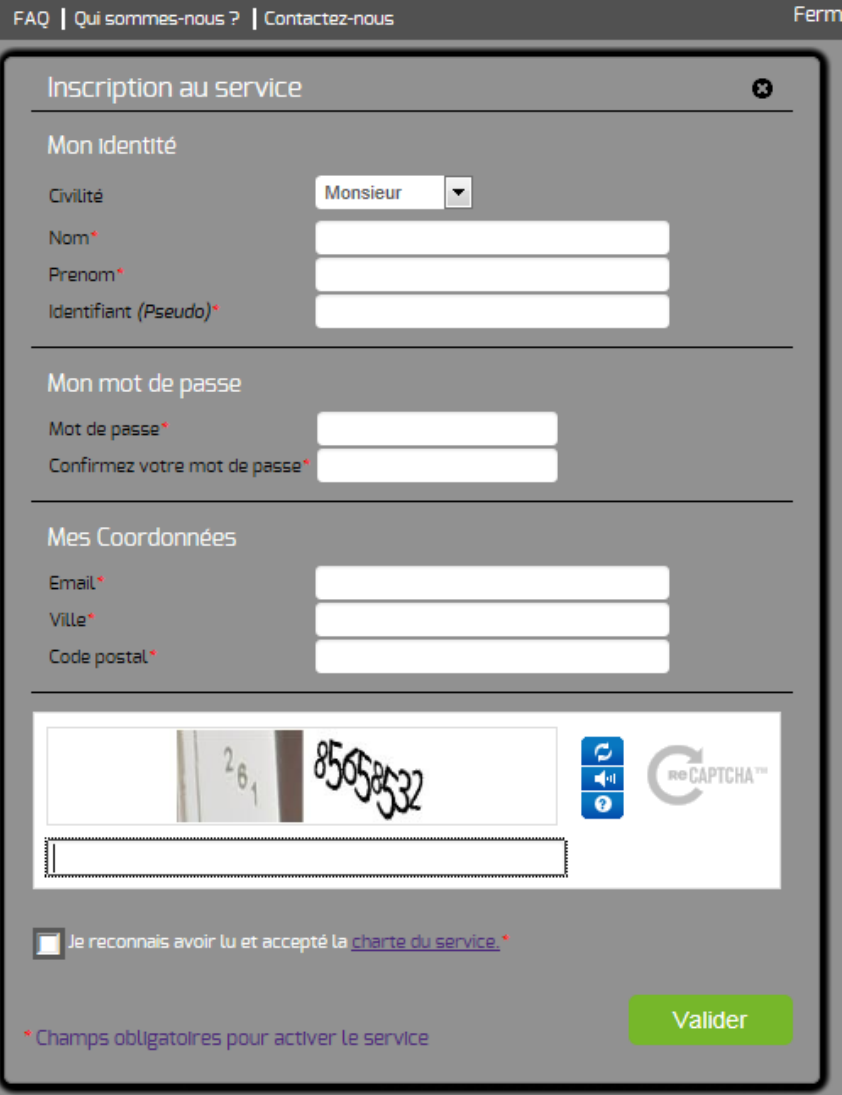

- $\triangleright$  Renseignez vos coordonnées, adresse e-mail et mot de passe
- $\triangleright$  Puis validez votre inscription en cliquant sur le lien inclus dans le mail que vous avez reçu du site MOBIGO

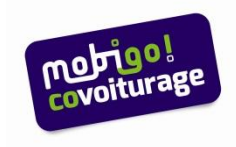

## **Pour rechercher ou proposer un trajet**

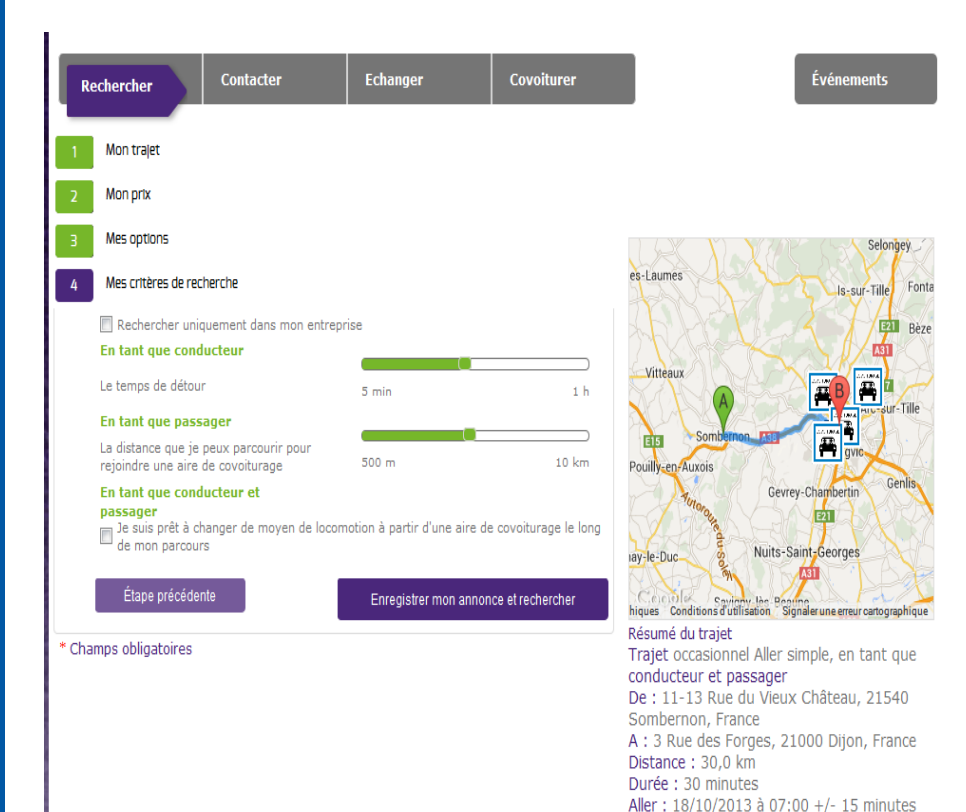

Dans l'onglet **Rechercher**  remplissez les 4 étapes:

- 1 Mon trajet
- 2 Mon prix
- 3 Mes options
- 4 Mes critères de recherche

#### Puis cliquez sur **Enregistrer mon annonce et rechercher**

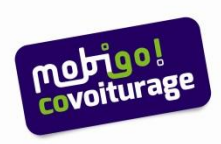

# **Pour proposer un trajet régulier**…

Dans l'onglet Rechercher

- 1. Mon trajet
- Choisissez:
- **Fréquence → Régulier**
- **Aller/Jour Autre fréquence**

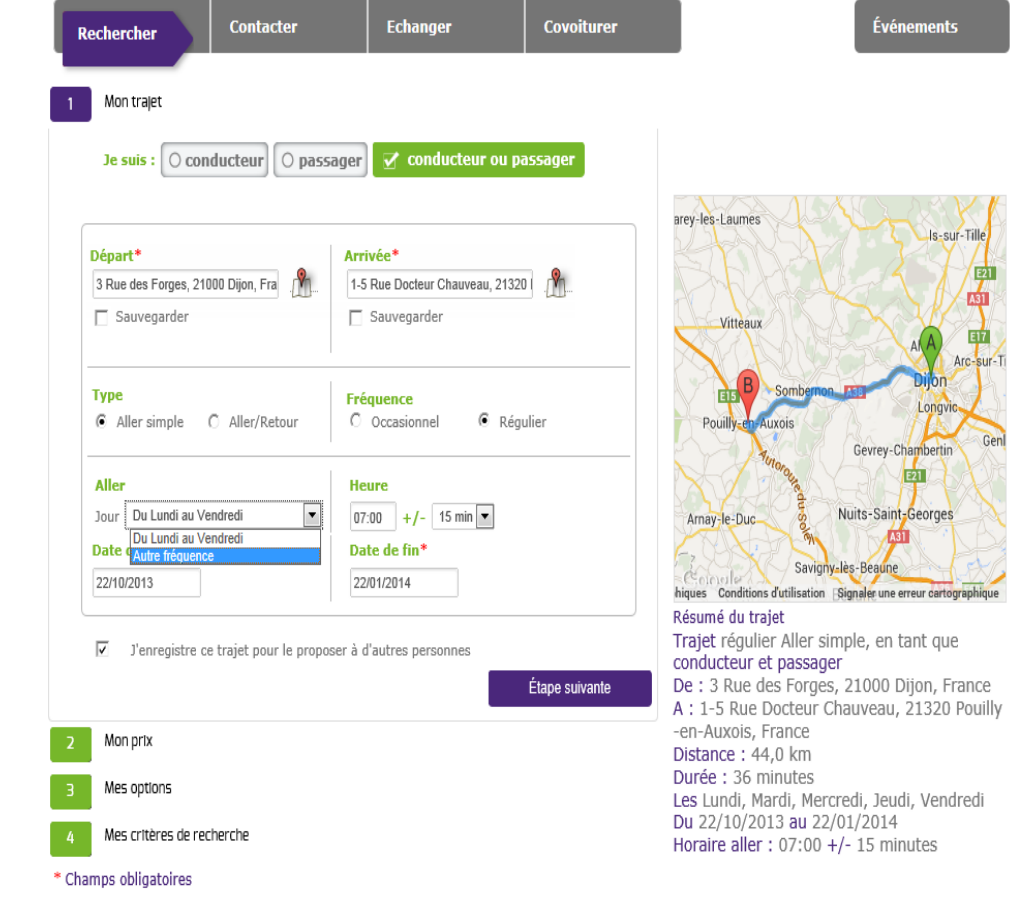

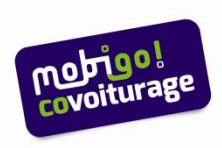

# **… et décrire vos horaires réguliers**

**Précisez vos horaires et cliquez sur les cadres verts pour les journées ou vous n'envisagez pas de covoiturage**

Cliquez sur Etape suivante

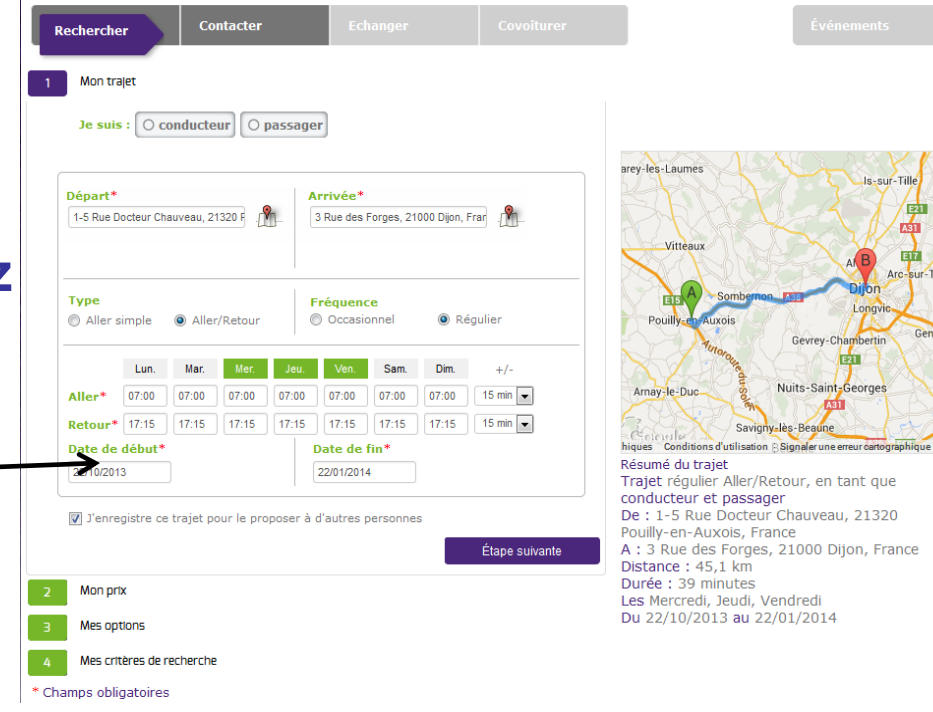

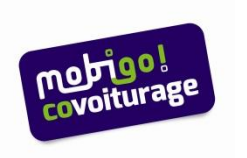

## Contacter et covoiturer

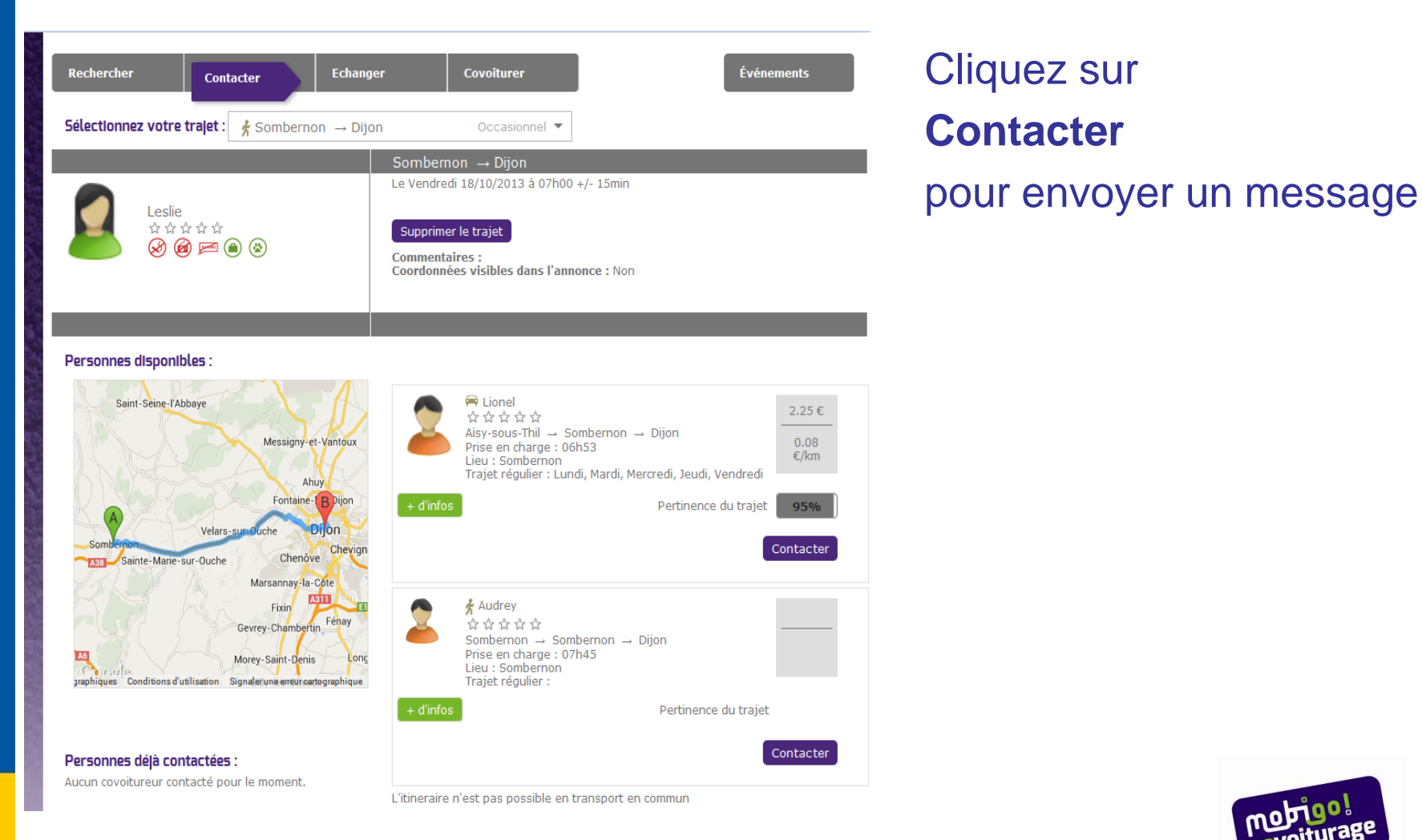

## **Mode d'emploi du site:**

- Comment ça marche?
- Je crée mon compte
- Je dépose une annonce
- Je consulte les annonces
- Je modifie ou je supprime mon annonce
- Je modifie mes données personnelles
- J'ai oublié mon mot de passe

## **Le covoiturage, c'est quoi?**

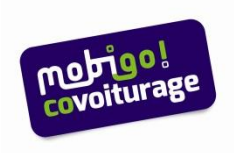

## **Travail ou loisirs**

- Le covoiturage pour le travail ou les loisirs

## **Faire des économies**

- Comment partager les frais?
- Comment calculer les frais? La grille tarifaire
- Combien me coute ma voiture?
- Combien j'économise de CO2?

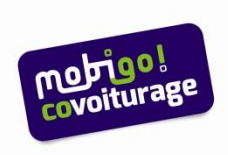

#### **Foire aux questions:**

- Le conseil régional et les transports
- Covoiturage classique/covoiturage dynamique
- Aspect juridique, assurance et fiscalité
- Modalités d'inscription et d'identification
- Mobigo en pratique

 **La charte du service Mobigo covoiturage:** toutes les règles qu'un covoitureur averti doit respecter avant, pendant et après son voyage. A lire au moment de l'inscription

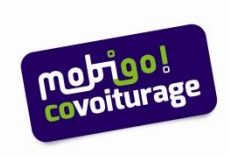

## **Suis-je assuré?**

- Quelles précautions pour les conducteurs comme pour les passagers?
- En cas d'incident, quelles responsabilités?
- Quelles responsabilités dans le cadre des trajets domicile-travail?

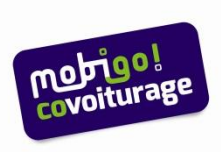

# Sur **mobigo-bourgogne.com**<br>le **covoiturage**, c'est simple comme...

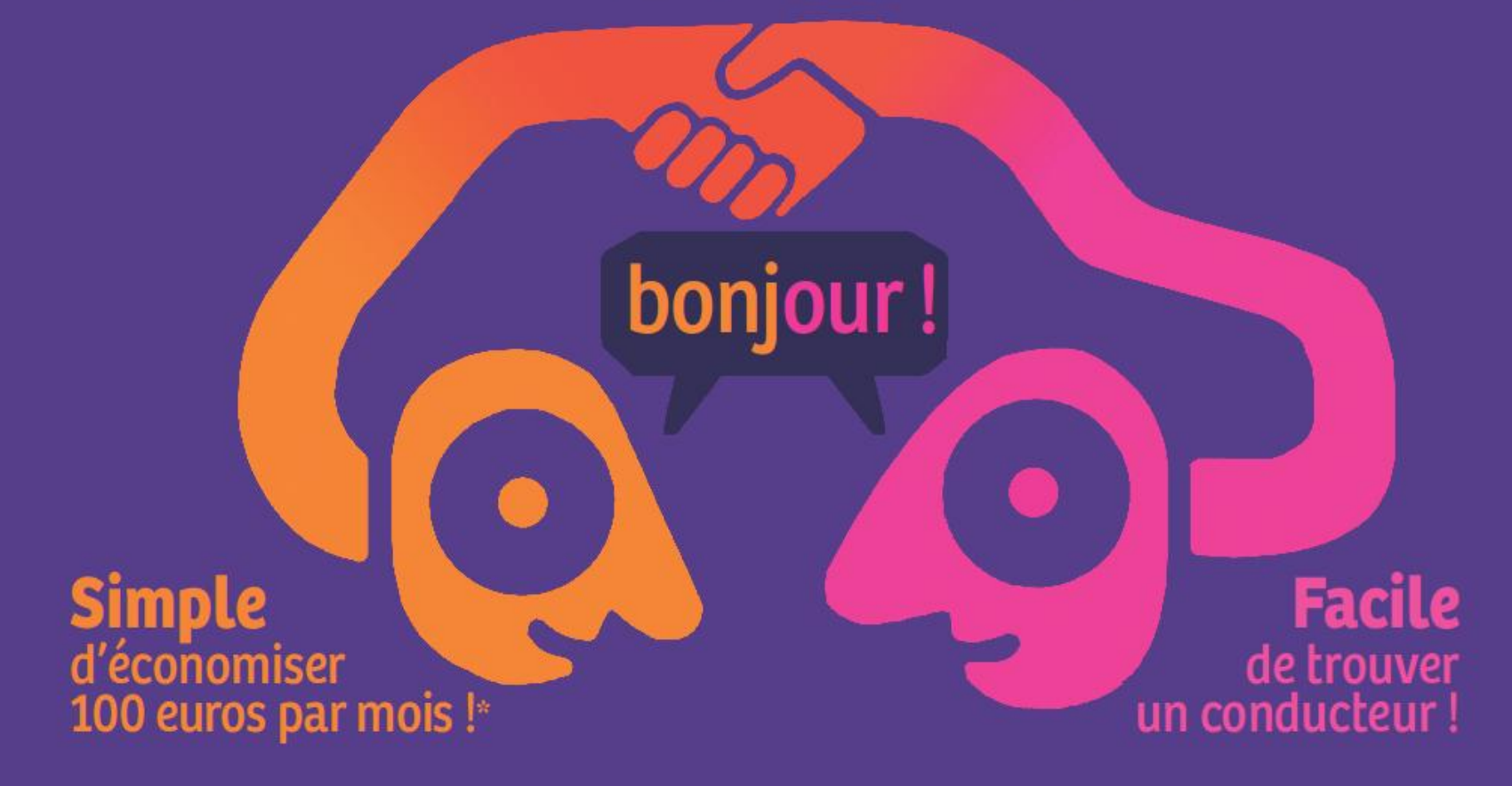

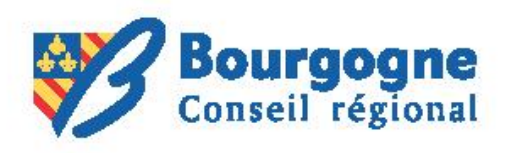

# Pour toute information

**A POUILLY: Espace Multimedia du Centre Social 03 80 90 86 61** 

**Accueil : les lundis, mercredis et vendredis de 9 à 12 et de 14 à 17 heures**

# Service mobilité – Région Bourgogne 03 80 44 37 01 covoiturage@region-bourgogne.fr

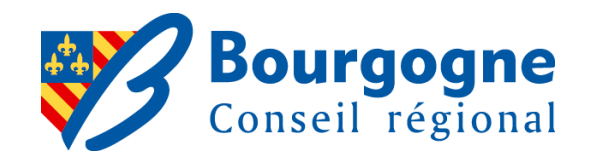